## **Handshake**

## **Handshake Instructions & Reporting an Experience**

**1.** Go to und.joinhandshake.com & sign into Handshake using your UND username and password (the same as for Campus Connection and Blackboard)

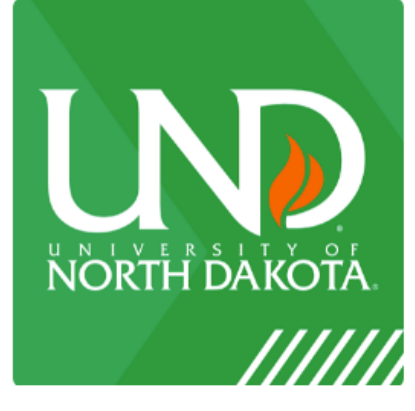

**University of North Dakota** 

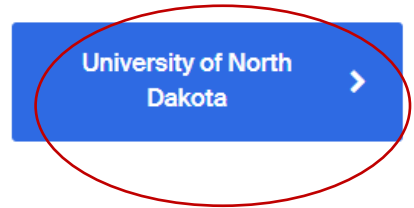

- **2.** Complete registration and fill out your Handshake Profile
- **3.** To report your internship, select **Career Center** on the side of the page or in the middle under the header and then click **Experiences**

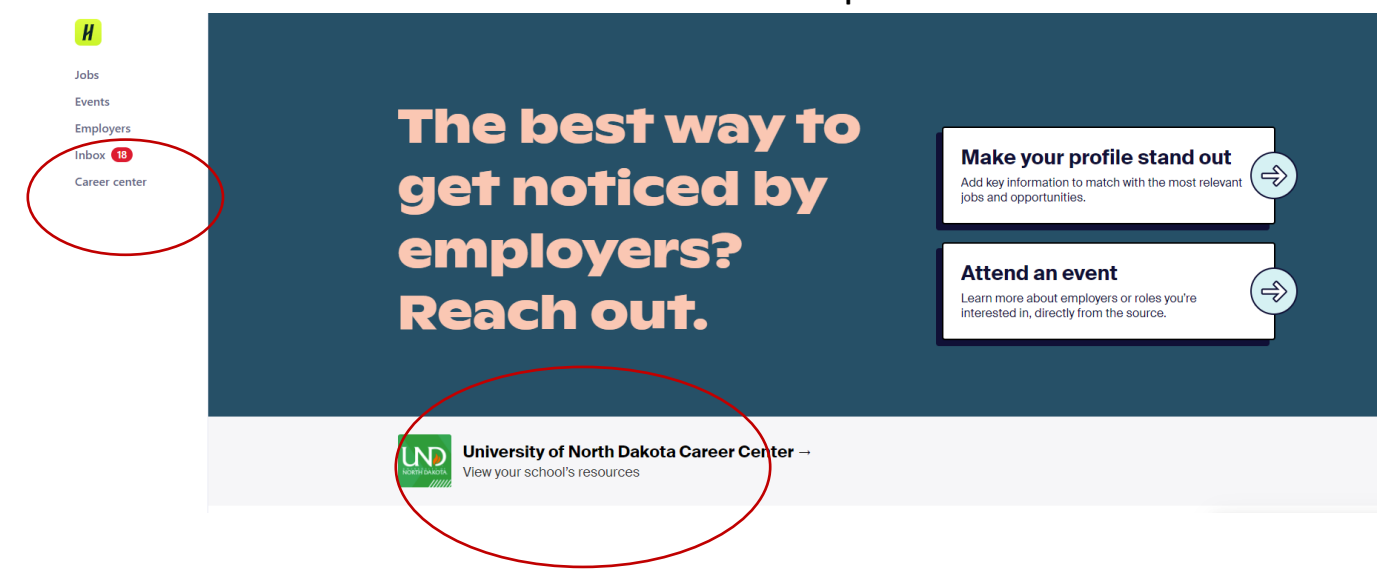

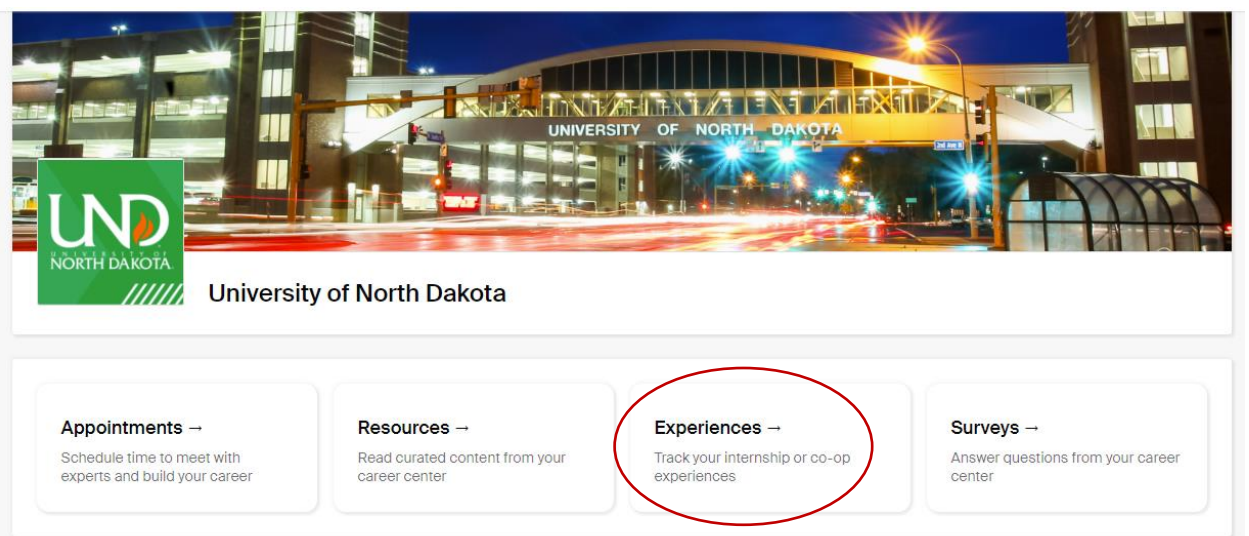

**4.** From the Experience page you will select **Submit an Experience**

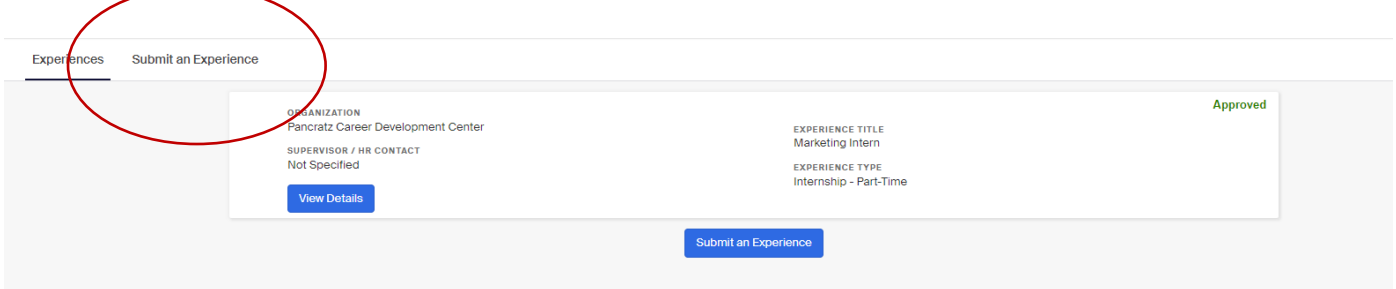

**5.** Complete all the fields requested and make sure to select **BUSINESS & PUBLIC ADMINISTRATION** for Experience Type

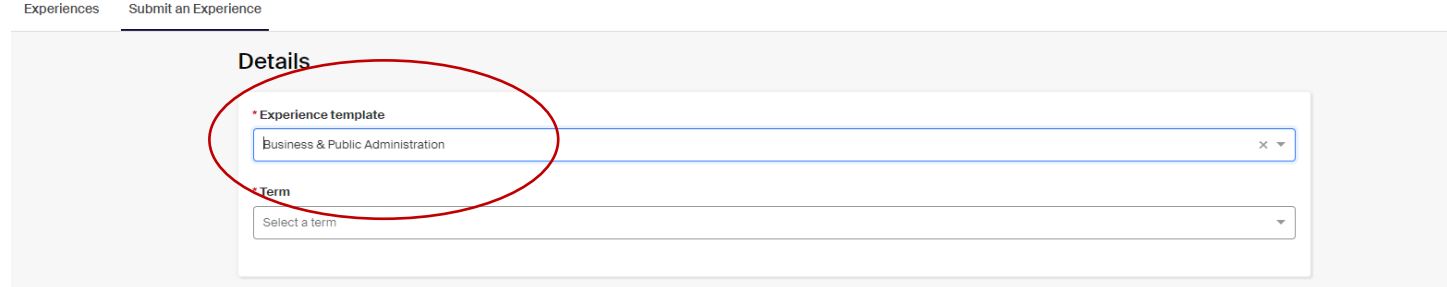

## **PLEASE CONTACT THE PANCRATZ CENTER IF YOU HAVE ANY QUESTIONS REGISTERING YOUR INTERNSHIP ON HANDSHAKE.**

**[UND.PANCRATZCENTER@UND.EDU](mailto:UND.PANCRATZCENTER@UND.EDU)**

**701.777.6852 NISTLER HALL, ROOM 101**